**English** 

# <span id="page-0-0"></span>**DMX512 PC Control**

## **Brief instructions for the use of the programme**

### **Verze 1.0**

**Copyright** © **2007 Documentation: Ing. Jaroslav Nušl Web: www.svetla.org** 

#### <span id="page-1-0"></span>**Contents**

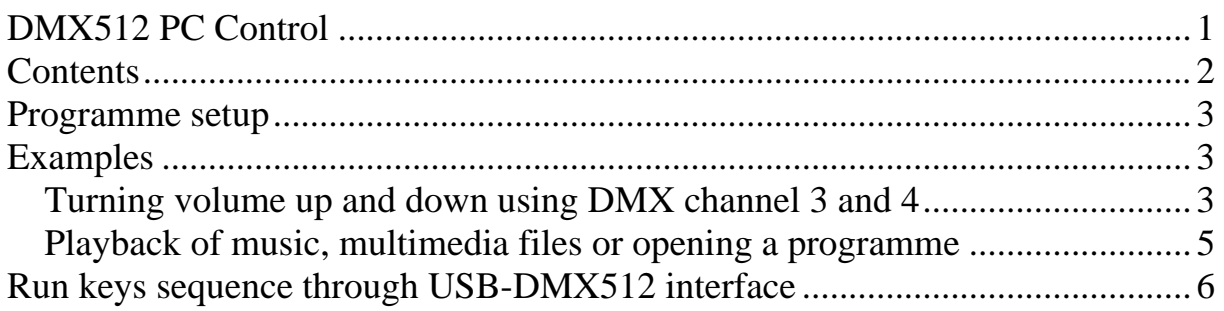

#### <span id="page-2-0"></span>**Programme setup**

The programme does not need a setup. After opening data from the connected DMX PIPE interface are received automatically. The reception is indicated by a sign in the bottom bar of the main dialogue window "Interface connect. Receiving…". The processing of the received data can be stopped by ticking item "Tools -> Stop DMX Receiving". If the interface is not connected or the controls are not installed, message "Interface USB-DMX512 isn't connected" appears. If more than one interface are connected at the same time, message "More than one interface USB-DMX512 connected."

Created projects can be saved or opened by "File -> Save" or "File-> Open". The project can be opened also from the command field by inputting "DMX\_PC\_Control.exe example.keys", where "example.keys" is the name of your project. This function is suitable for example when automatic opening after the start of the PC is required. (Inputting into "All programs -> Startup)

#### **Examples**

#### *Turning volume up and down using DMX channel 3 and 4*

There are standard keys for volume control predefined in Windows. The numbers of these keys are given for example in a table, which can be found in the main menu in item "Tools -> Virtual Key Codes". The necessary keys are:

AE – Windows 2000/XP: Volume Down key AF – Windows 2000/XP: Volume Up key

The key numbers are given in hexadecimal format. The size of the letters is not important.

Volume Up key "AF" can be assigned to channel 3 the following way:

In the main dialogue, press key "Insert New". This way a new dialogue window "Add Keys" opens. Into item "Virtual Key" write AF and press once key "Press" (this way the key can be pressed) and once key "Release" (by which the pressed key will be released).

When inputting keys, it is important that all keys that are pressed (inputted using Press) are in the same number released (by Release), otherwise the key would be pressed permanently (the key would not be pressed repeatedly as with holding a key of a standard keyboard, but it would be held. This could lead to an accumulation of pressed keys and the resulting behavior could become unpredictable!)

Finally into "DMX channel" box enter the channel number, which will control the volume and that is number 3 (maximum 511). Item "Application name" should be left empty.

The setup can be reviewed by pressing button "Test" and then confirmed by " $OK$ ".

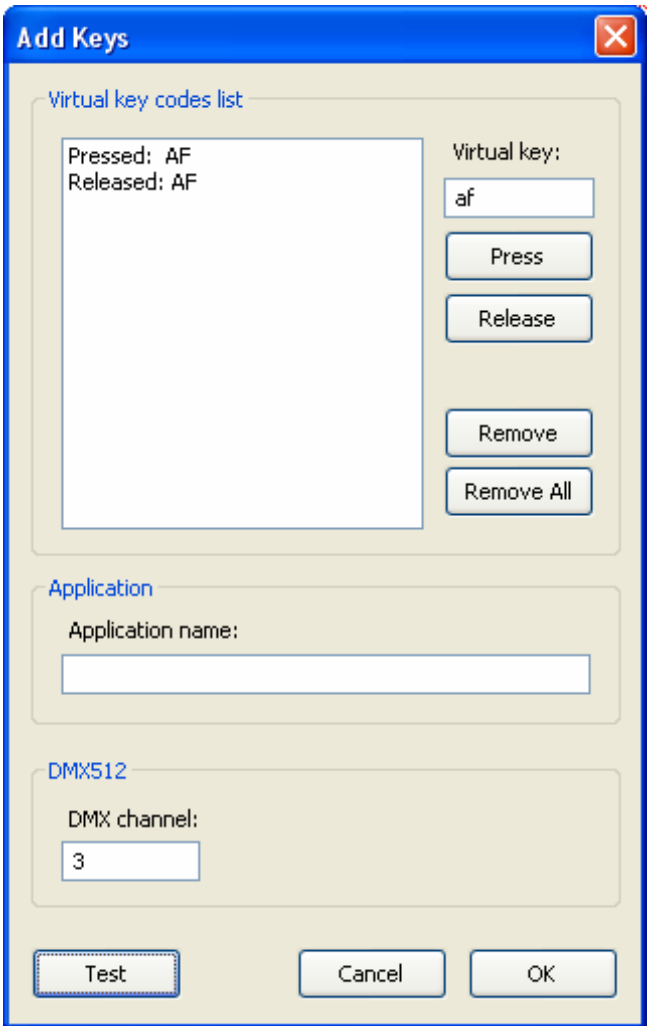

Fig. 1 – Volume control

For turning volume down, press key "Insert New" again and repeat the same as for turning volume up, only use AE for virtual key and number 4 for the DMX channel.

#### <span id="page-4-0"></span>*Playback of music, multimedia files or opening a programme*

It is possible to playing a piece of music by some utility for example from the website [http://www.newfreedownloads.com/Windows-Utilities/Automation/,](http://www.newfreedownloads.com/Windows-Utilities/Automation/) or it is possible to create a new icon for the given file (for example on desktop). In properties a key shortcut  $Ctrl + Alt + any letter can be set. This key shortcut can$ be set in dialogue box Add Keys and a DMX channel must be assigned. In case we use for example shortcut  $Ctrl + Alt + M$ , the result should look as follows:

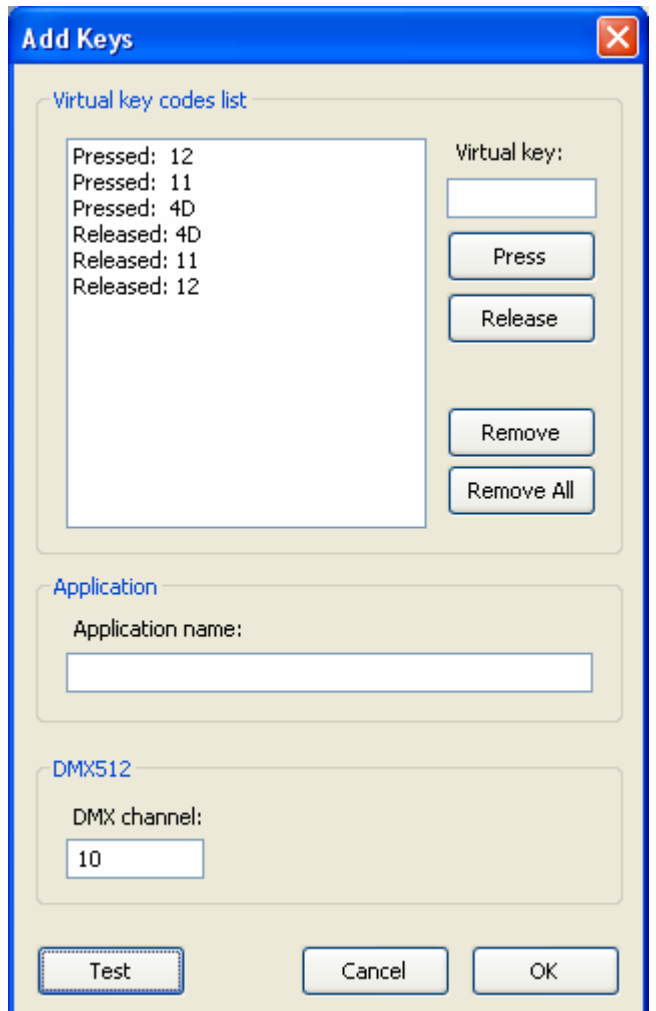

Fig. 2 - Triple keystroke

#### <span id="page-5-0"></span>**Run keys sequence through USB-DMX512 interface**

Any set key shortcut sequence is activated by the assigned DMX channel when the value on this channel exceeds 50% (therefore value 127). This way the set keys sequence is once started. It is started again only if the value of the channel drops below 50% and then exceeds value 50% again. The channel value above 50% is indicated in the programme by a change of title "Channel" to "CHANNEL".

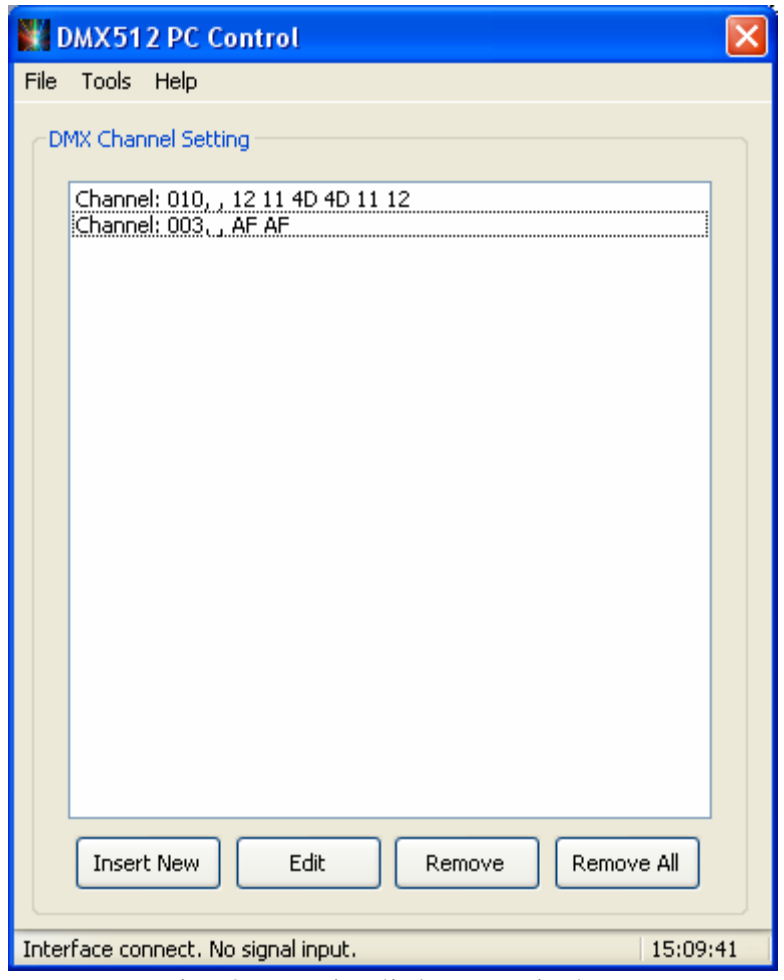

Fig. 3 – Main dialogue window